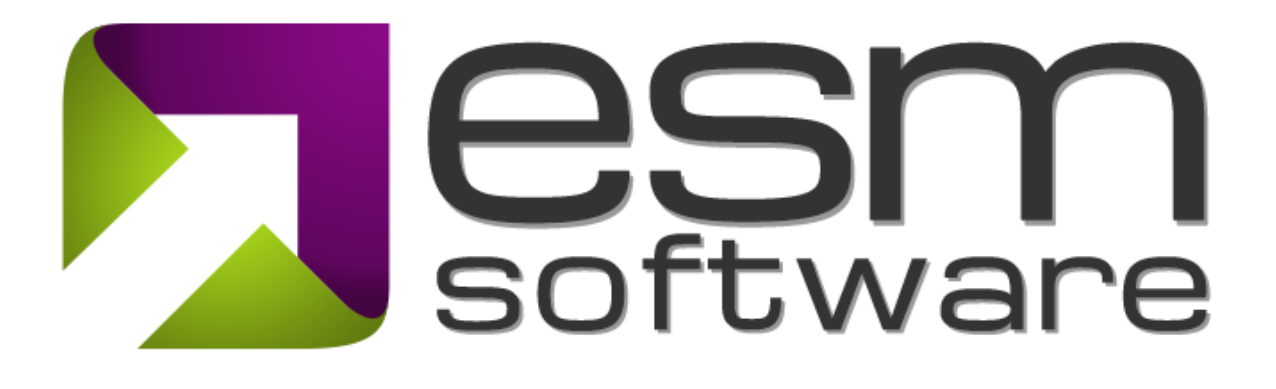

**Release Notes**

ESM Strategy 8.3

## **Dashboards**

New to ESM+Strategy is an overhaul of our dashboarding capabilities. Users are now free to create dashboards containing elements from multiple scorecards and report out on their organization's strategy in brand new ways!

You will notice the new Dashboards header and icon in the top hand navigation menu, or "Meeting View" for short.

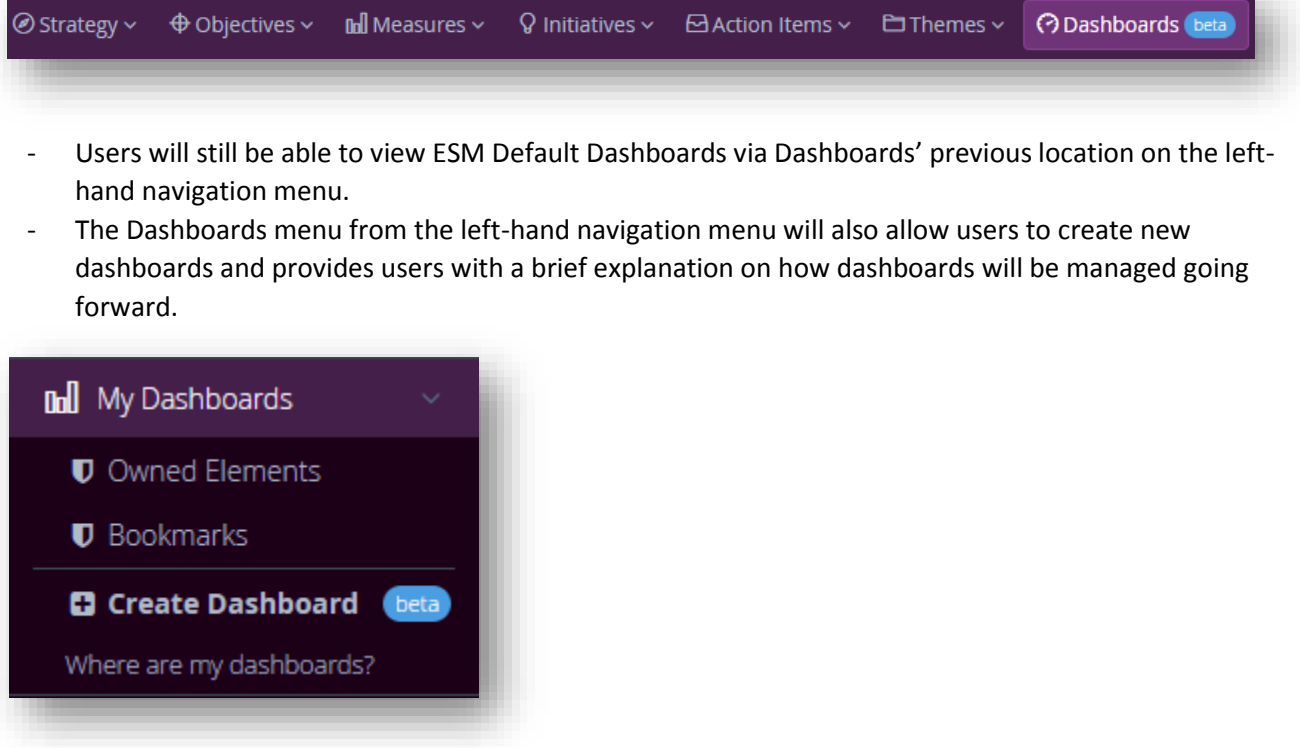

- My Dashboards will eventually be removed from the left-hand navigation menu once Dashboards' Beta phase is complete.

- Upon clicking the Dashboards icon from the meeting view, users will see the new Dashboards menu, which will emerge from the right-hand side of the screen.

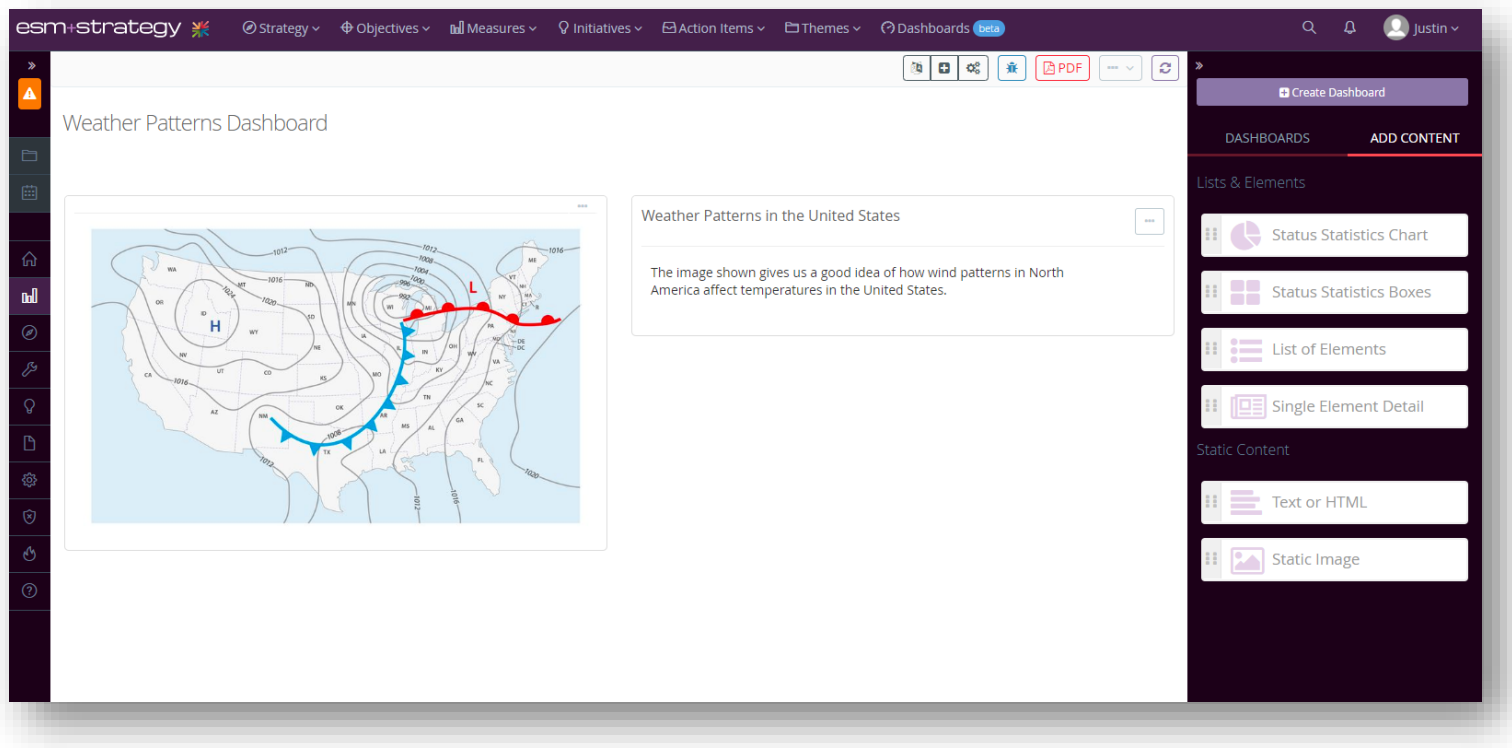

- i. The new Dashboards menu has two tabs, one titled "Dashboards" and the other titled "Add Content".
- ii. The "Dashboards" tab will show a list of all dashboards you have created or have access to.
- iii. The "Add Content" tab contains the different available modules available to users to be placed on a dashboard:

o **Status Statistics Chart –** a pie style chart which displays statistics focused around the number of elements which have a specific status indicator.

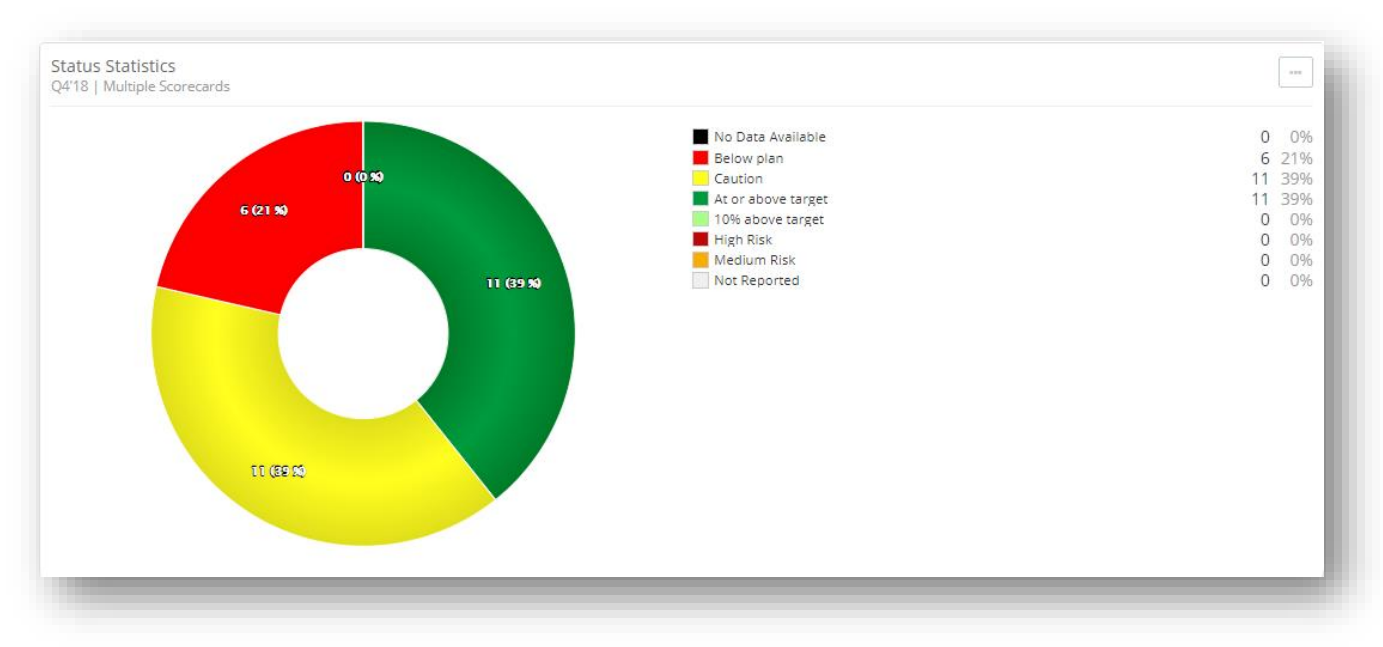

## o **Status Statistics Boxes** – An alternate graphical representation of status statistics.

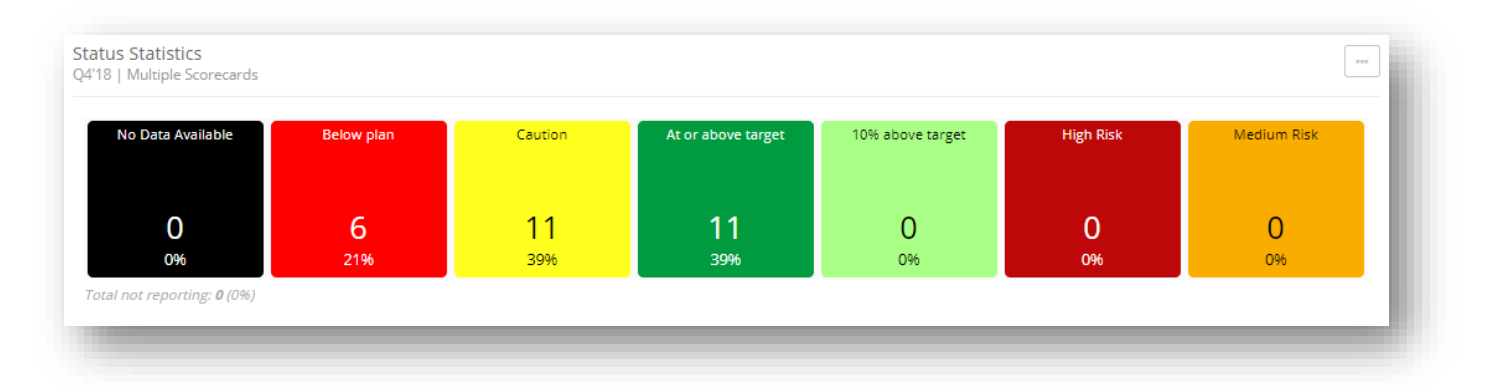

o **List of Elements** – a module allowing users to configure a list of elements from one or more scorecards which can include a user's owned elements, bookmarks, or a completely custom list of elements.

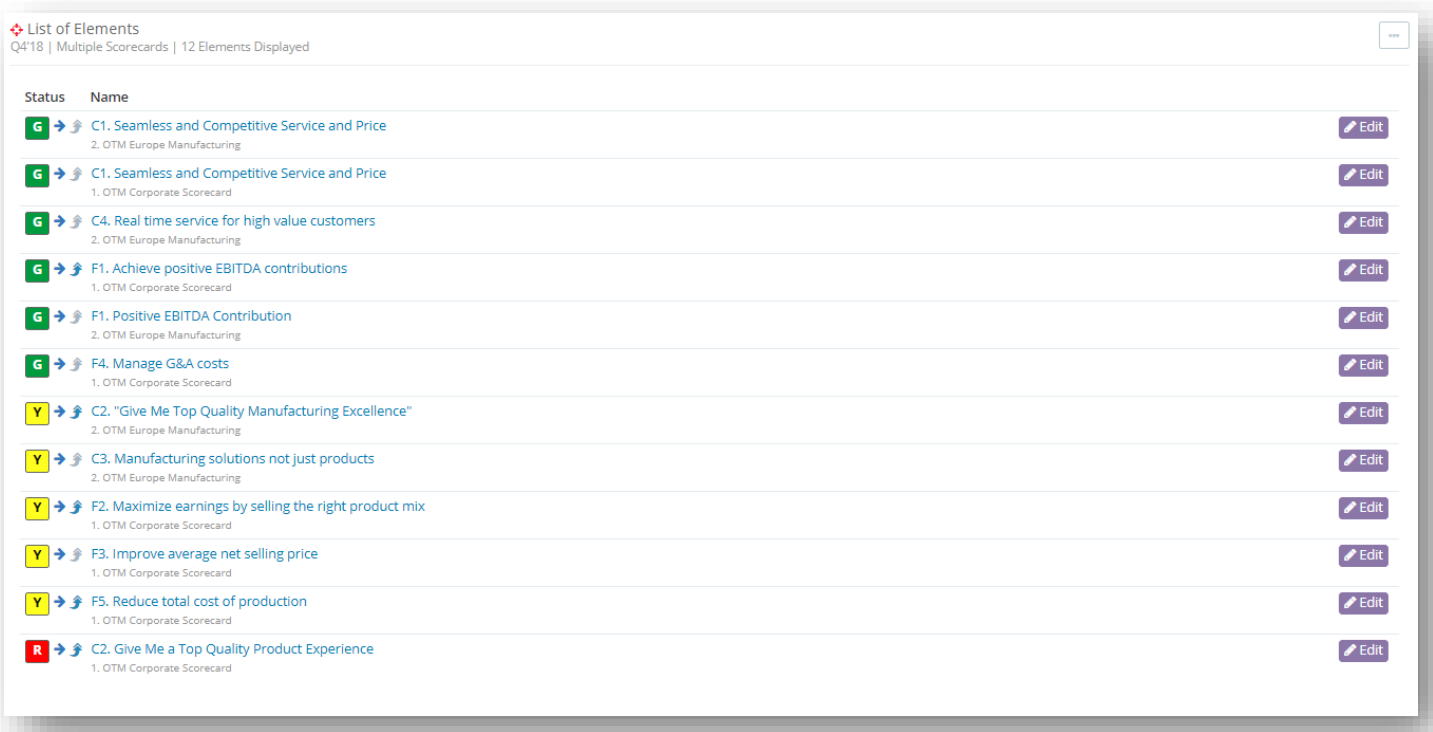

o **Single Element Detail** – a module which shows the information contained on a particular element's detail page including charts, performance analysis, recommendations and more.

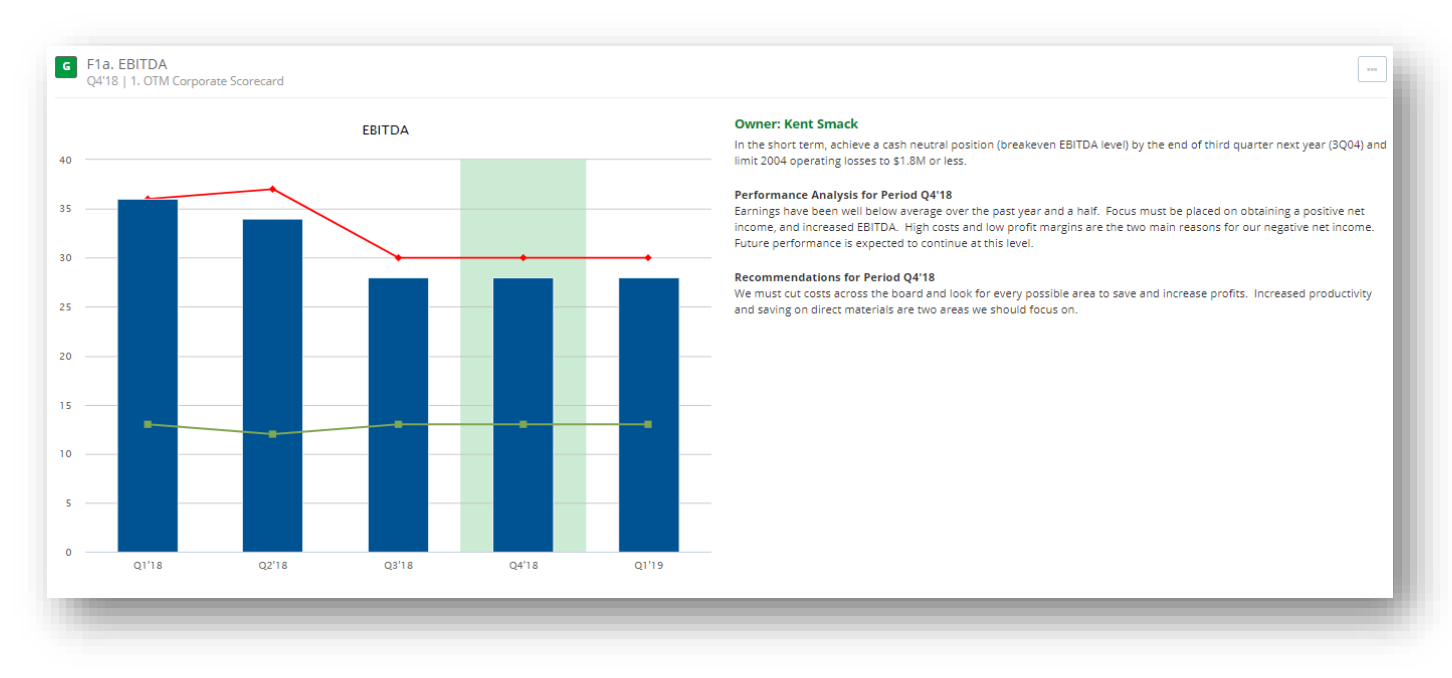

o **Static Image –** A module which allows users to add pictures to a dashboard. Users can add pictures from advanced data vizualiztion tools, photos from company events, etc.

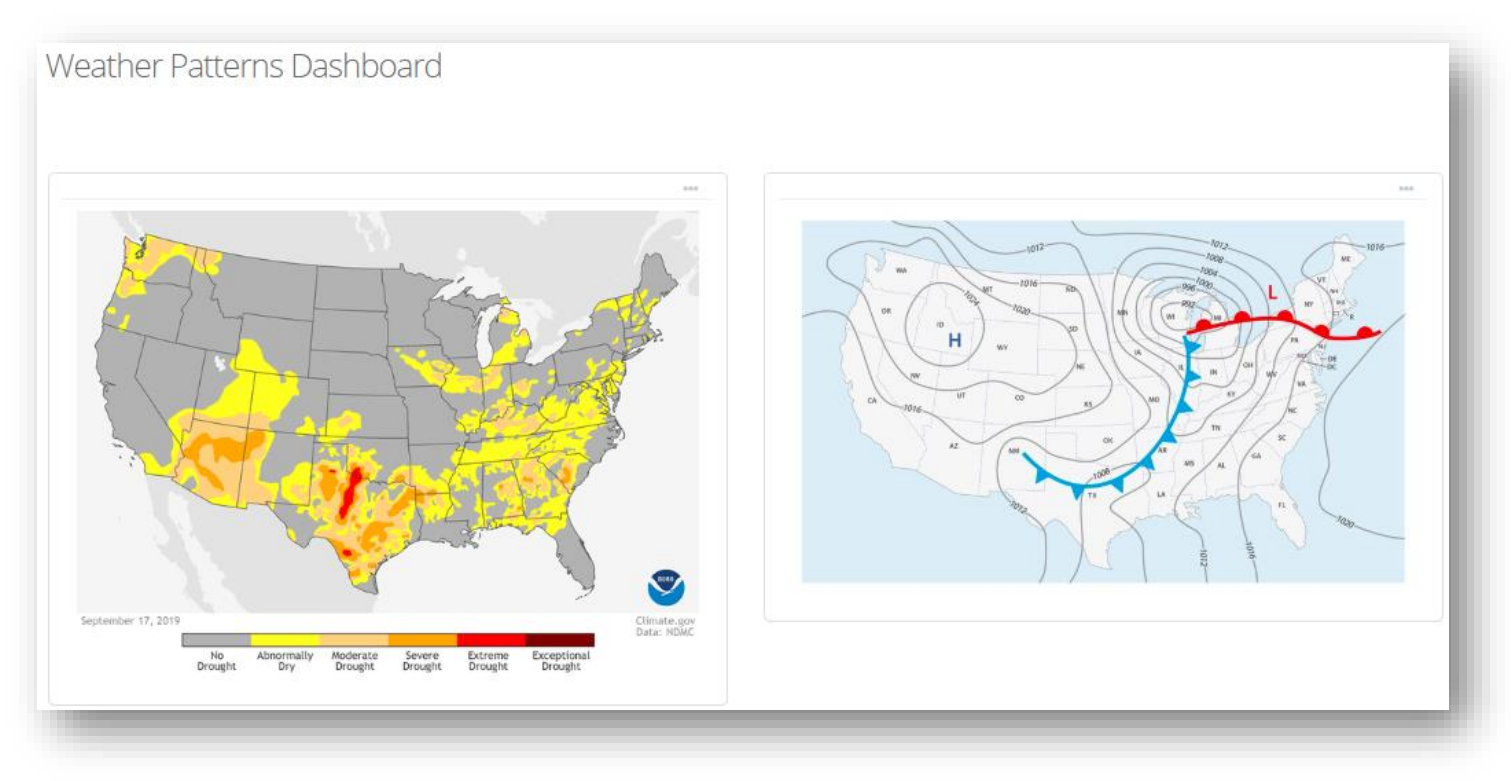

o **Text or HTML –** A module which will display custom text or HTML. Users can write themselves notes, provide commentary around other modules added to the dashboards, and more.

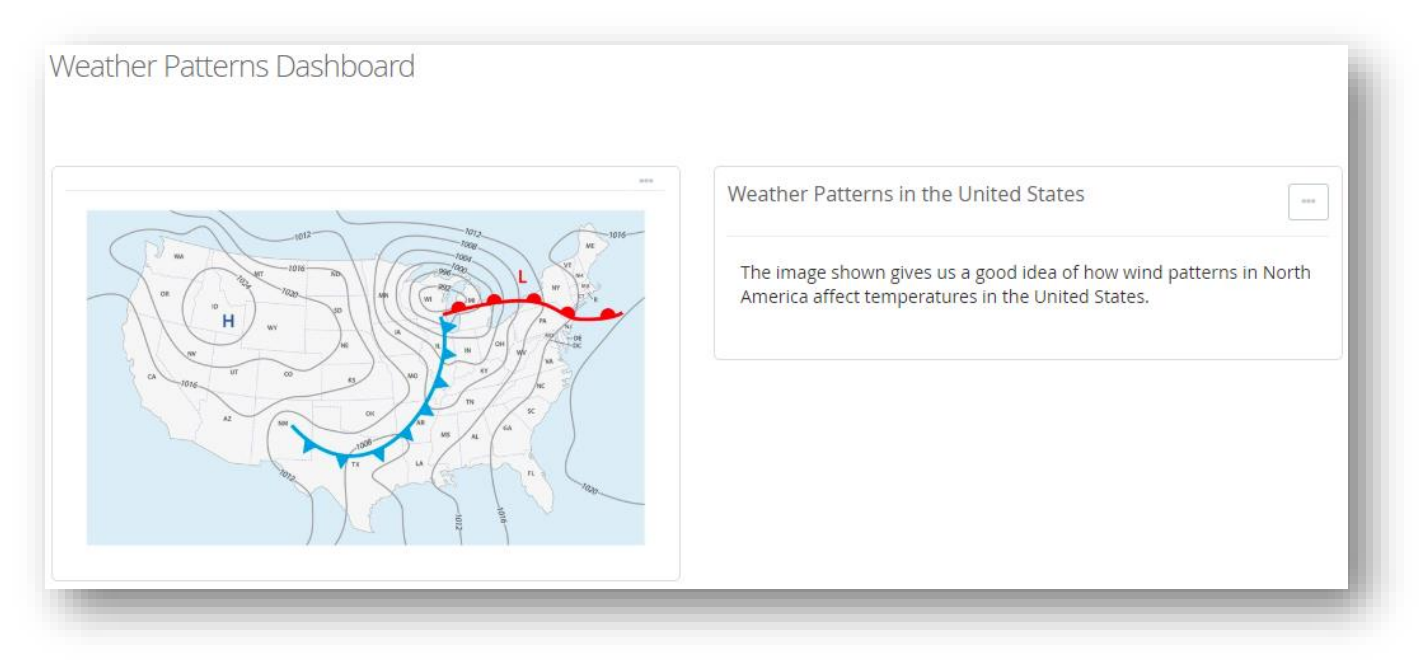

**As we continue to update and fine tune our new dashboarding capabilities, more dashboard modules will be added.** 

## **Fixed Element Detail Banner**

Also new to ESM+Strategy is fixed element detail banners. You will notice as you scroll down an element detail page that the element's name, status indicator, trend arrow, and edit button will be fixed to the top of the screen.

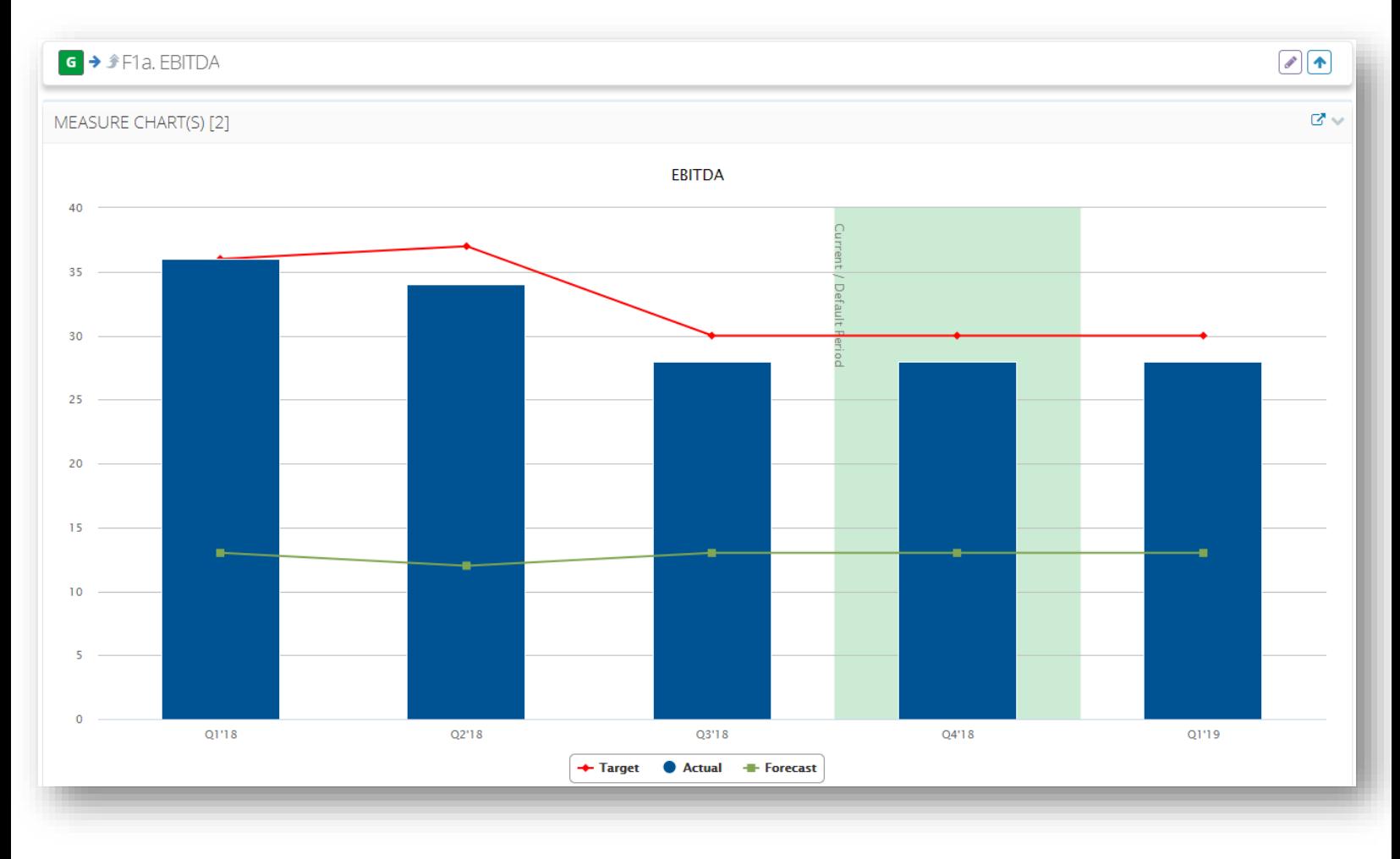